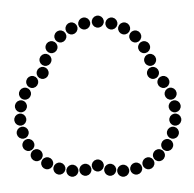

Problems? Questions? Suggestions?

Go to:

## holiday.moorescloud.com

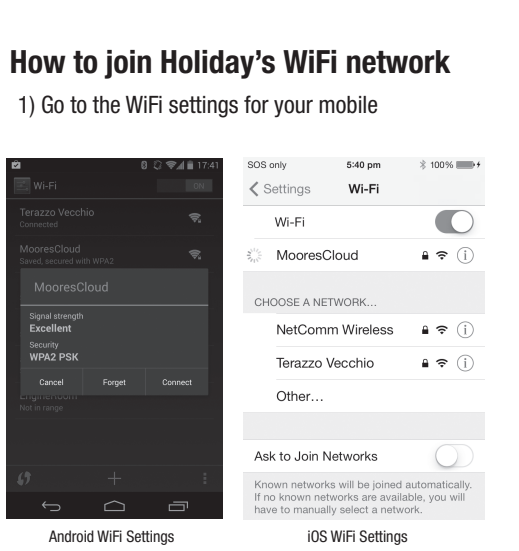

- 2) Join the network named *MooresCloud*
- If you can't find a network named MooresCloud, Holiday may already be connected to your WiFi network.
- The password is 'Holidays'—be sure to use a capital H.

3) It will take a few seconds for your mobile to join the MooresCloud network. (You should see the WiFi connection icon light up on the top of your mobile's screen)

4) Open your web browser, and go to the URL 'moorescloud.com'

5) After a few moments, your browser will display the Holiday app screen:

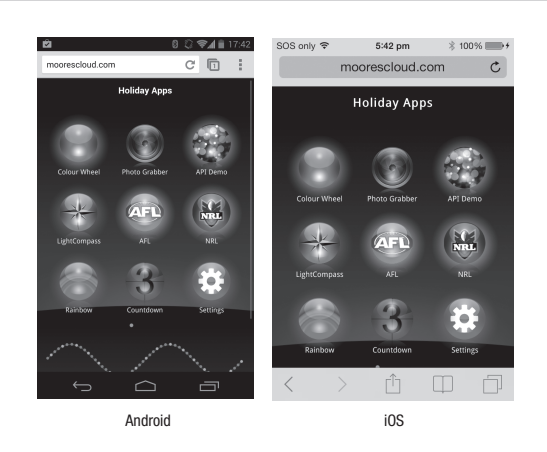

## Holiday Care and Maintenance

To ensure years of enjoyment with your Holiday, you need to follow some simple guidelines:

- Keep the controller and Power supply dry. While the Holiday globes are fine in wet weather, the controller and power supply will malfunction if they get wet. Keep them well away from wet weather and water.
- Holiday should not be placed into an environment where the temperature will drop below -10C (14F) or above 50C (122F) for any length of time. Sustained exposure to temperatures below -10C or above 50C will cause Holiday to malfunction, and will void your warranty.
- When not in use, store Holiday in a cool, dry environment.
- © MooresCloud Pty Ltd 10/13 other strong chemicals to clean your Holiday. • If the Holiday globes become dirty, gently clean them with a damp cloth. Do not use bleach or

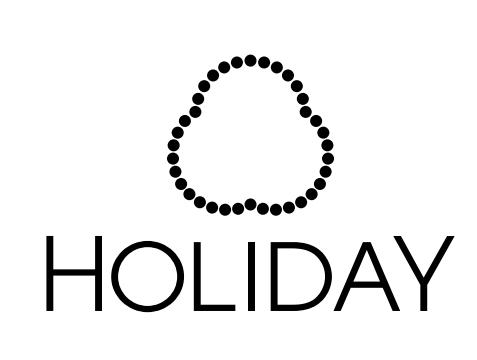

# MOORESCLOUD

## QUICK START GUIDE

#### Welcome!

Thank you for purchasing Holiday by MooresCloud—connected, intelligent, interactive and beautiful holiday lights. Holiday by Moores-Cloud is perfect for every occasion—trimming the Christmas tree, strung around the veranda, or as accent lighting anywhere within your home or office. We hope your purchase provides you with years of enjoyment.

Please take a moment to register your purchase at our website—holiday.moorescloud.com. Registration guarantees we'll be able to keep you informed about updates, new apps, and other amazing innovations from MooresCloud.

To learn about all of the features we've packed into Holiday by MooresCloud, please download the latest operating manual from our website at holiday.moorescloud.com. There you'll also find tips, videos, how-tos, and much more.

### Installation

The box contains the following items:

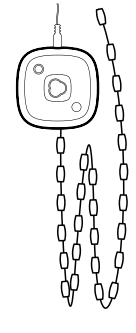

Holiday controller and string of globes—The Holiday controller is the 'brain' of Holiday by MooresCloud. The controller should be placed somewhere it is not shielded by metal objects (such as trash bins, fencing, etc) that could block its WiFi signal. Attached to the controller is a seven metre (23 feet) string with 50 Holiday globes.

Power supply—the power supply is composed of two components—the switching power supply and the mains power cable. These are already connected together for your convenience.

To assemble Holiday, plug the power supply's output cable into the Holiday controller, then plug the mains power cable into mains power.

IMPORTANT: Holiday by MooresCloud has elements that are designed for outdoor use—that is, they can be rained on—and elements that must be kept dry. The controller and power supply are certified for indoor use, and must not get wet. Getting the controller or power supply wet will void your warranty. The string of Holiday globes is weatherresistant and can be rained on.

## **Operation**

Holiday by MooresCloud contains a powerful but easy-to-use computer. Like all computers, it takes a bit of time for Holiday to 'boot up'. While Holiday is booting up, here's what you'll see:

- Lights in red, green, blue and white animating their way up the string;
- A blue-green animation as Holiday looks for a WiFi network to join;
- A green-blue animation as Holiday tries to join a WiFi network;
- (Sometimes) A rose animation as Holiday creates its own WiFi network.

Video of the Holiday boot sequence can be viewed at holiday.moorescloud.com.

#### Using Holiday via the Controller

The controller on Holiday by MooresCloud has three buttons:

The  $\textcircled{}}$  Mode button allows you to select a pattern or animation from a range of pre-programmed options. The  $\odot$  button also acts as a 'soft' on/off button. To turn the unit off, hold the  $\circled{\cap}$  button down for 5 seconds. To turn the unit on again, press the  $\bigcirc$  button again.

The  $\bigcap$  Up button and the  $\bigcirc$  Down button allow you to select various options within a mode, such as a colour, a team, or the speed of an animating pattern.

Holiday comes with four programs accessible through  $\bigcirc$  button selection, and an 'Off' mode:

**Colourwheel**—Using the  $\bigcap$  and  $\bigcirc$  buttons, set the colour of all the Holiday globes to any of the colours of the rainbow.

Rainbow—The entire string of Holiday globes animate through all of the colours of the rainbow. Note: When running the Rainbow program, the  $\bigcap$ and  $\circled{)}$  buttons have no effect.

NRL team colours—Team colours for each of the 16 teams in the National Rugby League: Rabbitohs; Eels; Roosters; Sea Eagles; Bulldogs; Broncos; Warriors; Panthers; Storm; Raiders; Sharks; Dragons; Tigers; Knights; Titans, and the Cowboys. To select a team, use the  $\bigcap$  and  $\bigcirc$  buttons.

AFL team colours—Team colours for each of the 18 teams in the Australian Football League: Swans; Blues; Magpies; Bombers; Hawks; Crows; Cats; Giants; Kangaroos; Saints; Lions; Eagles; Suns; Bulldogs; Dockers; Power and the Demons. To select a team, use the  $\bigcap$  and  $\bigcirc$  buttons.

**Off**—Turns the Holiday globes off. The Holiday is still powered up, and will respond immediately to the press of  $\bigcirc$  or to control via a mobile, tablet or computer. Pressing  $\bigcirc$  again brings you back to the beginning, and the Colourwheel program.

## Using Holiday via a mobile, tablet or computer

Holiday by MooresCloud creates its own WiFi network. Most smartphones, tablets and personal computers will be able to connect directly to it. The following instructions show you how to connect to and use Holiday from your mobile or tablet. Instructions for personal computer users can be found at holiday.moorescloud.com.

Holiday by MooresCloud creates its own WiFi network, so nearly every smartphone, tablet and personal computer can connect directly to it. Once connected to Holiday, you should configure it to connect to your home WiFi network. Putting Holiday onto your home WiFi network is very important—as it allows MooresCloud to send the latest software updates to your Holiday.

If you don't have a home WiFi network, or don't have access to it, don't worry—you can always talk to Holiday through its own WiFi network.

More on reverse side